## СОГЛАСОВАНО

Заместитель директора по инновациям ФГУП «ВНИИОФИ»

И.С. Филимонов « 04 » октября 2021 г.

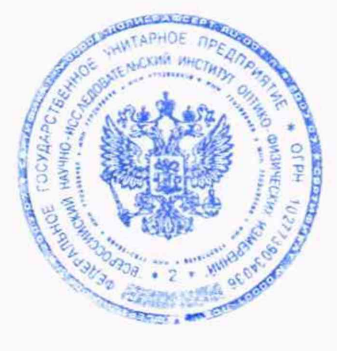

**Государственная система обеспечения единства измерений**

# **КОМПЛЕКС ФОТОМЕТРИЧЕСКИЙ**

**Методика поверки МП 031.М4-21**

Главный метролог '«ВНИИОФИ» С.Н. Него да « 04 » октября 2021 г.

Главный научный сотрудник

>ГУП «ВНИИОФИ» .Н. Крутиков « 04 » октября 2021 г.

г. Москва 2021 г.

## **1 Общие положения**

Настоящая методика распространяется на Комплекс фотометрический (далее по тексту - комплекс), предназначенный для измерений фотометрических и спектральных характеристик светильников, источников света и другого светотехнического оборудования, и устанавливает операции при проведении его первичной и периодической поверок. Комплекс изготовлен «GL Optic Lichtmesstechnik GmbH», Германия; зав. номер 013320118.

По итогам проведения поверки должна обеспечиваться прослеживаемость к ГЭТ 5-2012 «Государственный первичный эталон единиц силы света и светового потока непрерывного излучения», ГЭТ 86-2017 «Государственный первичный эталон единиц радиометрических и спектрорадиометрических величин в диапазоне длин волн от 0,2 до 25,0 мкм» и ГЭТ 81-2009 «Государственный первичный эталон единиц координат цвета и координат цветности».

Поверка комплекса выполняется методом прямых измерений.

Интервал между поверками - 1 год.

Метрологические характеристики комплекса указаны в таблице 1.

Таблица 1 - Метрологические характеристики

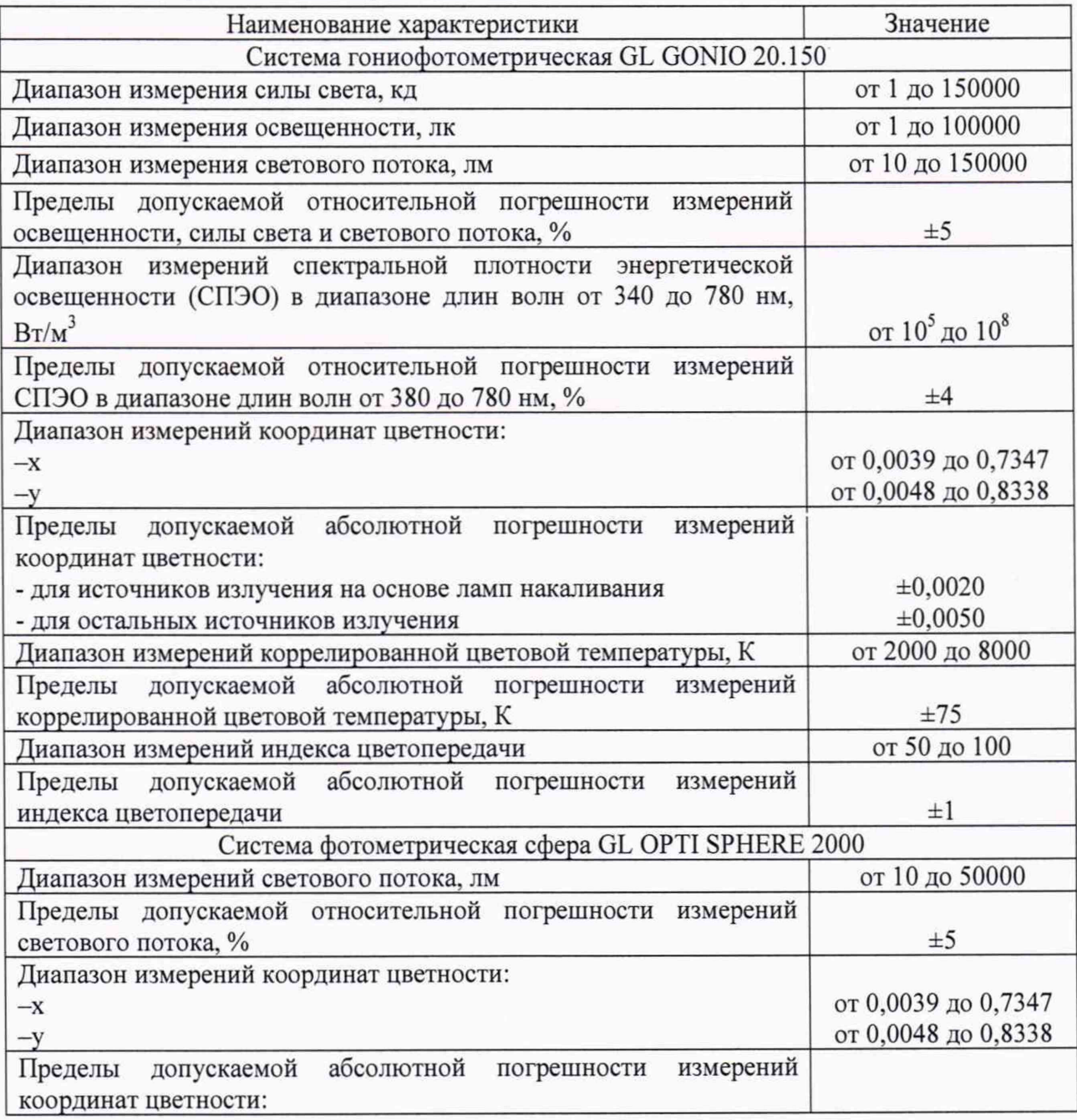

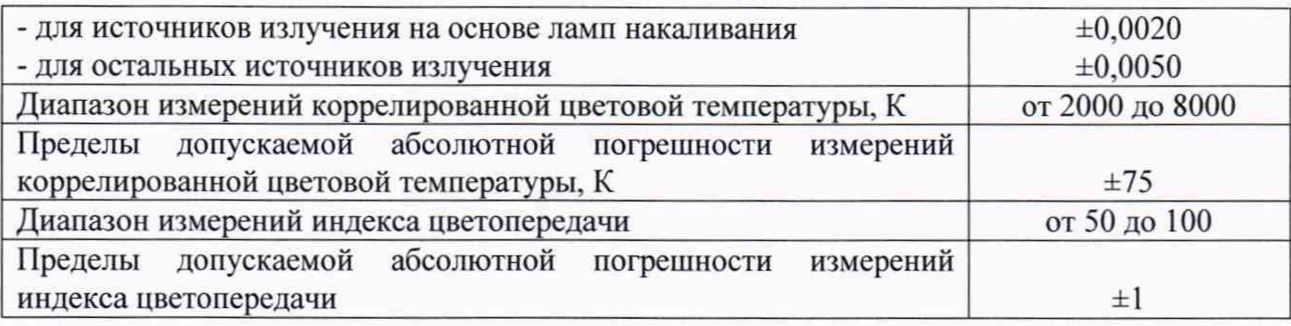

## **2 Перечень операций поверки средства измерений**

2.1 Поверку комплекса осуществляют аккредитованные в установленном порядке в области обеспечения единства измерений юридические лица и индивидуальные предприниматели.

2.2 При проведении первичной и периодической поверок должны быть выполнены операции, перечисленные в таблице 2.

Таблица 2 - Операции поверки

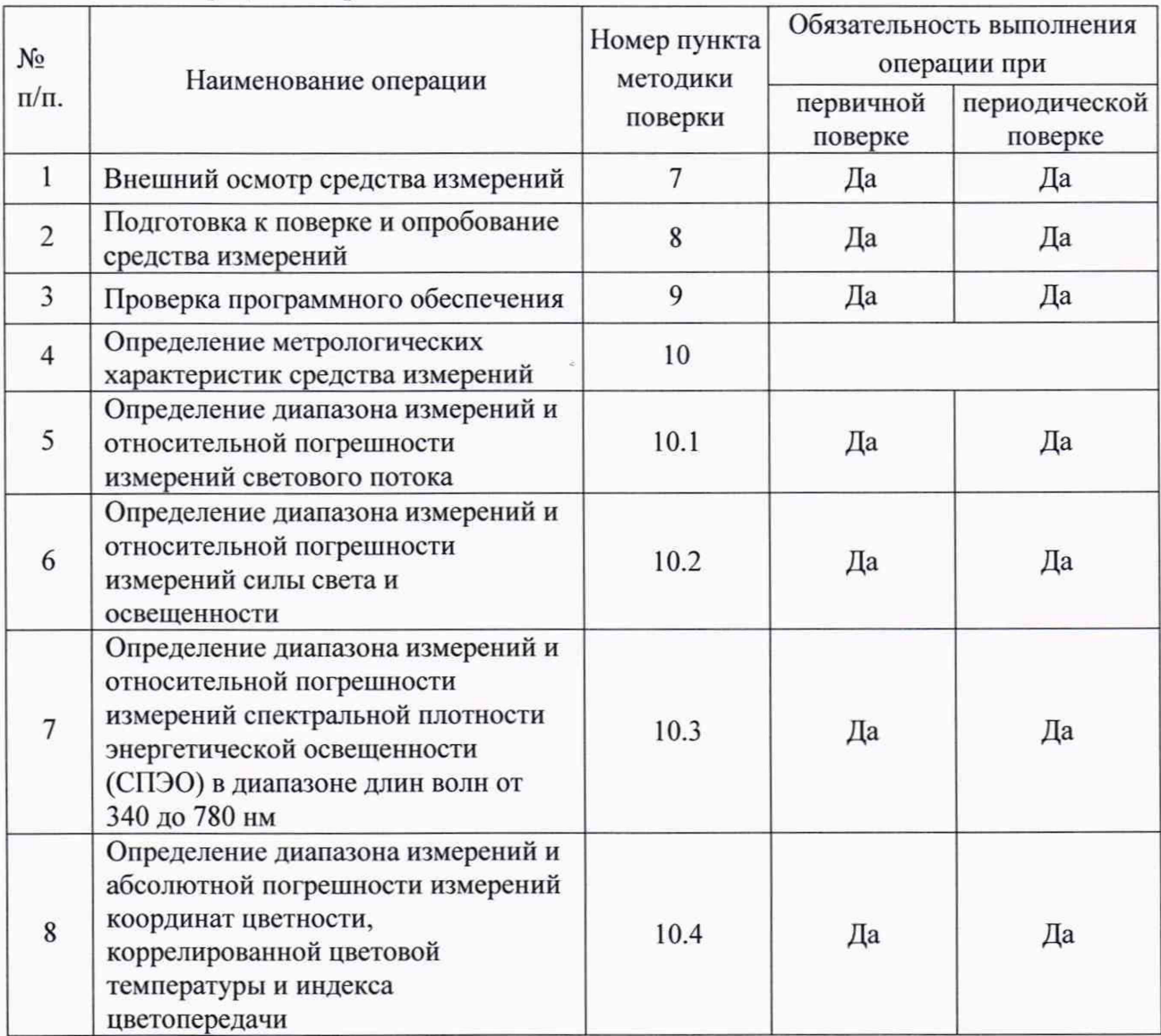

Допускается проведение поверки отдельно измерительных каналов и (или) отдельных автономных блоков из состава средства измерений:

- Система гониофотометрическая GL GONIO 20.150;

- Система фотометрическая сфера GL ОРТ1 SPHERE 2000.

2.3 При получении отрицательных результатов при проведении хотя бы одной операции поверка прекращается.

# **3 Метрологические и технические требования к средствам поверки**

3.1 При проведении первичной и периодических поверок должны применяться средства поверки, указанные в таблице 3.

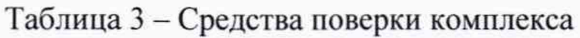

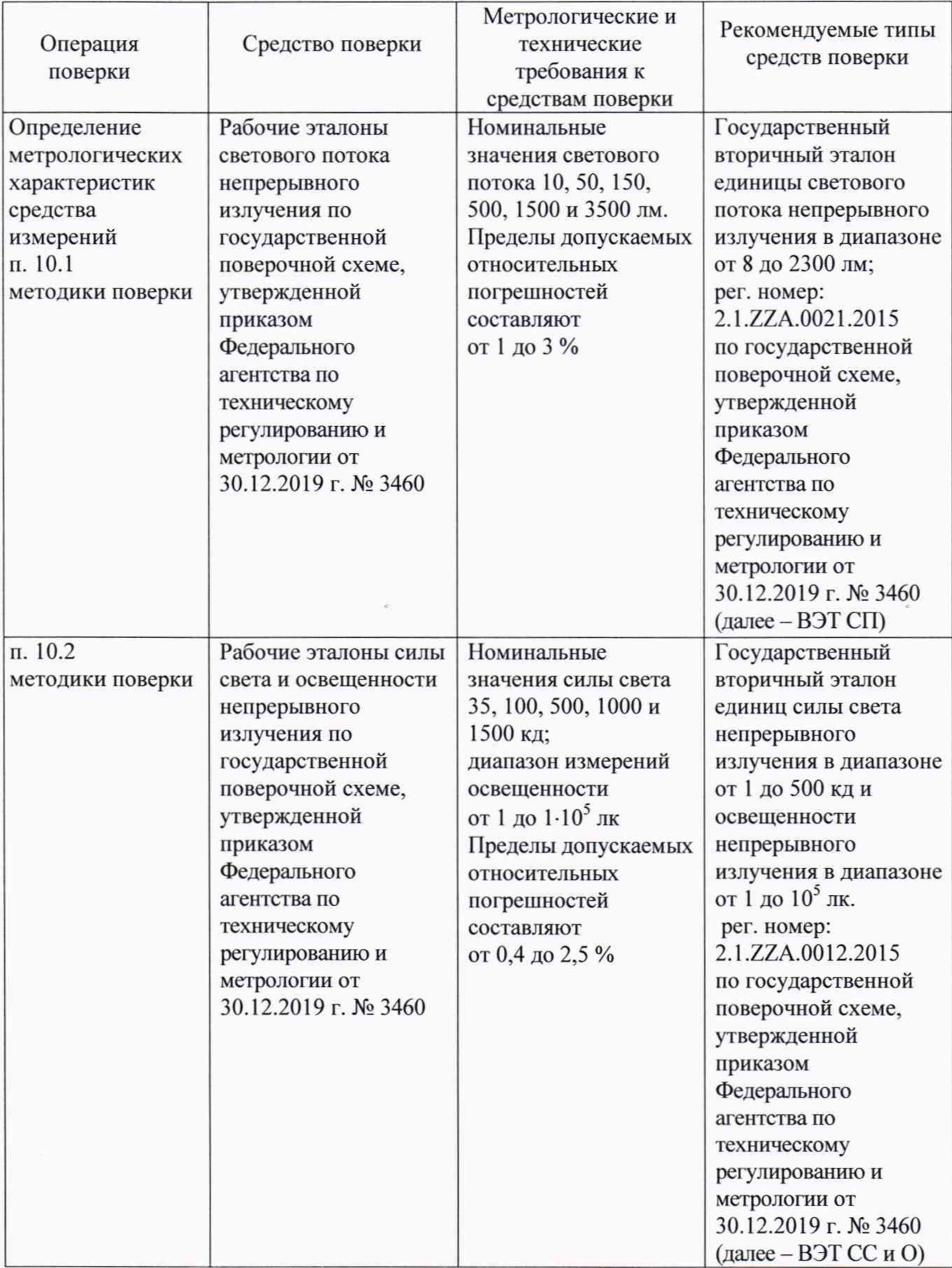

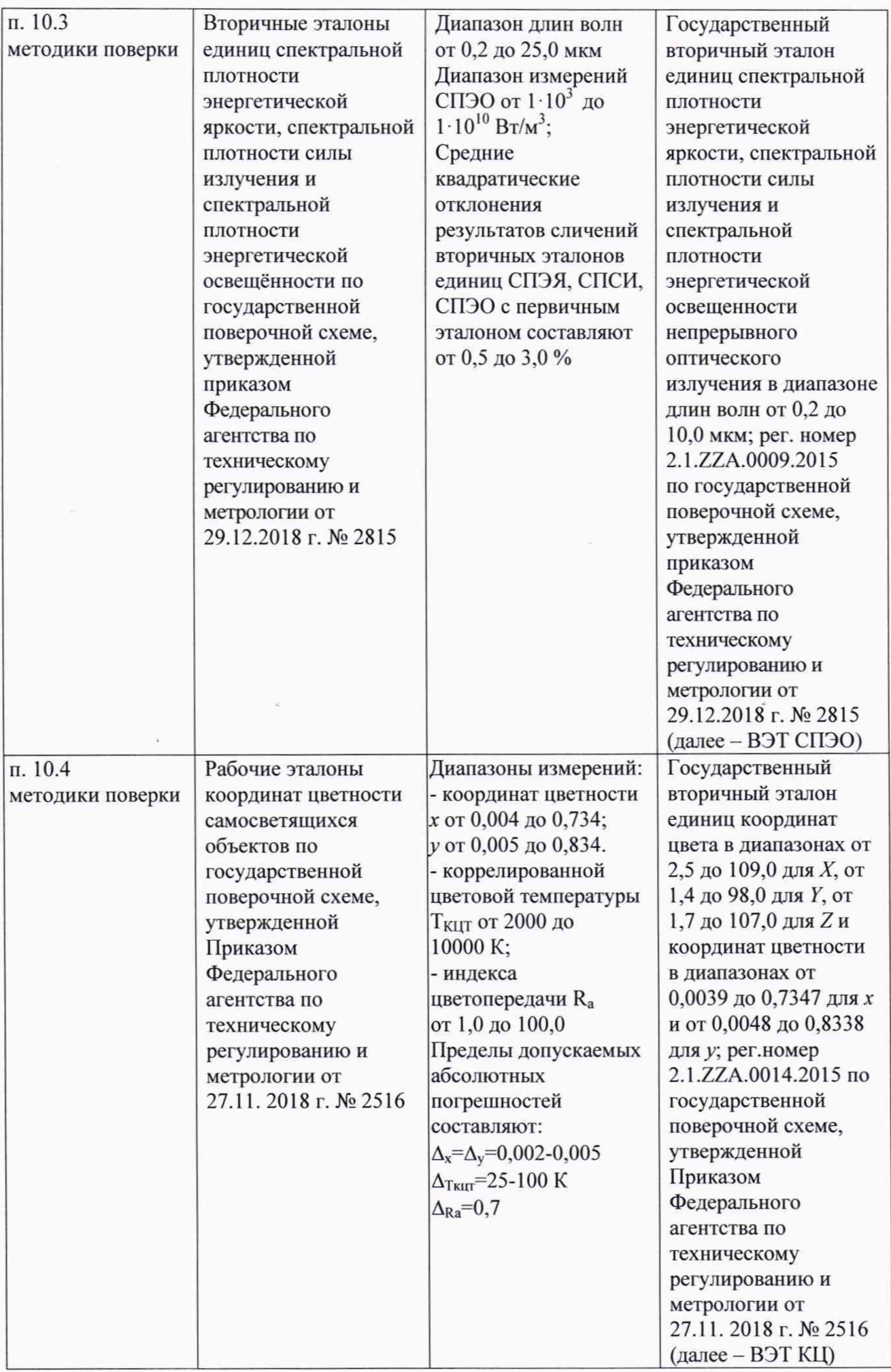

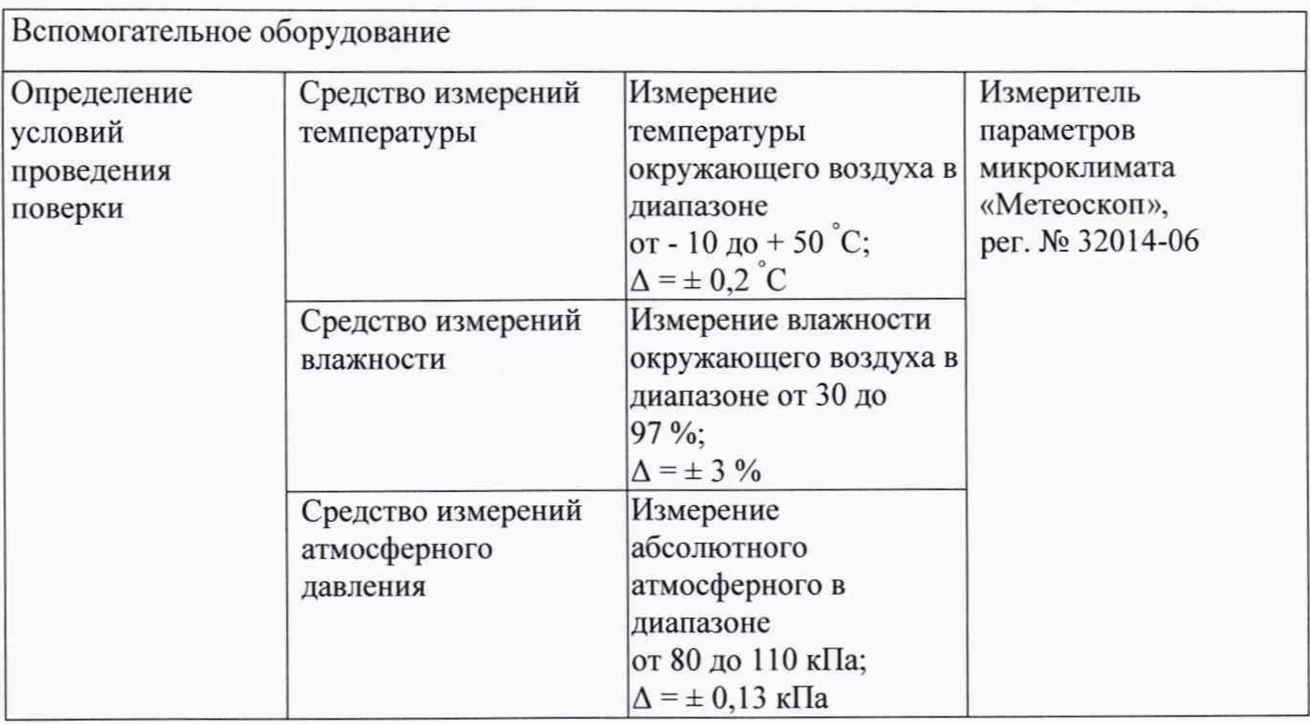

3.2 Допускается также применение других средств, не приведенных в таблице 3, но обеспечивающих определение метрологических характеристик поверяемого комплекса с требуемой точностью. Средства поверки, указанные в таблице 3, должны быть аттестованы (поверены) в установленном порядке.

### **4 Требования к специалистам, осуществляющим поверку**

К проведению поверки допускаются лица:

- изучившие настоящую методику и руководства по эксплуатации комплекса и средств поверки;

- имеющие квалификационную группу не ниже III в соответствии с правилами по охране труда при эксплуатации электроустановок, указанными в приложении к приказу Министерства труда и социальной защиты РФ № 903н от 15.12.20;

- прошедшие полный инструктаж по технике безопасности;

- прошедшие обучение на право проведения поверки по требуемым видам измерений.

#### **5 Требования (условия) по обеспечению безопасности проведения поверки**

5.1 При проведении поверки следует соблюдать требования, установленные правилами по охране труда при эксплуатации электроустановок, указанными в приложении к приказу Министерства труда и социальной защиты РФ от 15.12.20 № 903н. Оборудование, применяемое при поверке, должно соответствовать требованиям ГОСТ 12.2.003-91. Воздух рабочей зоны должен соответствовать ГОСТ 12.1.005-88 при температуре помещения, соответствующей условиям испытаний для легких физических работ.

5.2 При выполнении поверки должны соблюдаться требования руководства по эксплуатации комплекса.

5.3 Помещение, в котором проводится поверка, должно соответствовать требованиям пожарной безопасности по ГОСТ 12.1.004-91 и иметь средства пожаротушения по ГОСТ 12.4.009-83.

#### 6 Требования к условиям проведения поверки

6.1 При проведении поверки должны соблюдаться следующие условия:

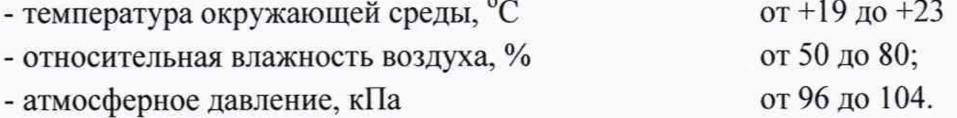

#### 7 Внешний осмотр средства измерений

7.1 Проверку проводят визуально. Проверяют соответствие комплекса следующим требованиям:

- соответствие состава комплекса требованиям раздела 1 его руководства по эксплуатации;

- соответствие расположения надписей и обозначений требованиям технической документации;

- отсутствие механических повреждений на наружных поверхностях составных частей комплекса, влияющих на его работоспособность; чистоту клемм и разъемов, состояние соединительных кабелей.

7.2 Комплекс считается прошедшим операцию поверки с положительным результатом, если:

- состав комплекса соответствует требованиям раздела 1 его руководства по эксплуатации;

- расположение надписей и обозначений соответствует требованиям технической документации;

- наружные поверхности составных частей комплекса и соединительные кабели не повреждены, отсутствуют загрязнения клемм и разъемов.

#### 8 Подготовка к поверке и опробование средства измерений

8.1 Перед началом работы с комплексом необходимо внимательно изучить Руководство по эксплуатации, а также ознакомиться с правилами подключения комплекса.

8.2 Проверить наличие средств поверки по таблице 3, укомплектованность их документацией и необходимыми элементами соединений.

8.3 Опробование комплекса.

8.3.1 Опробование системы фотометрической сфера GL OPTI SPHERE 2000.

8.3.1.1 Включить спектрометр SPECTIS 5.0 Touch из состава сферы нажатием на боковой панели кнопки «Вкл/Выкл/Измерение».

8.3.1.2 Для активации программного обеспечения «GL SPECTROSOFT PRO» необходимо вставить в порт USB-ключ HASP, ограничивающий несанкционированный доступ пользователя к ПО. Запустить на компьютере программу «GL SPECTROSOFT PRO».

При запуске ПО открывается главное окно (см. рисунок 1).

8.3.1.3 Установить контрольную лампу из состава комплекса в патрон сферы. Подключить контрольную лампу к источнику питания постоянного тока № 1. Включить источник питания постоянного тока № 1 в соответствии с его руководством по эксплуатации.

8.3.1.4 Для выполнения измерения нажать кнопку "Измерение" в главном окне ПО и дождаться появления результатов измерения на экране (см. рисунок 2).

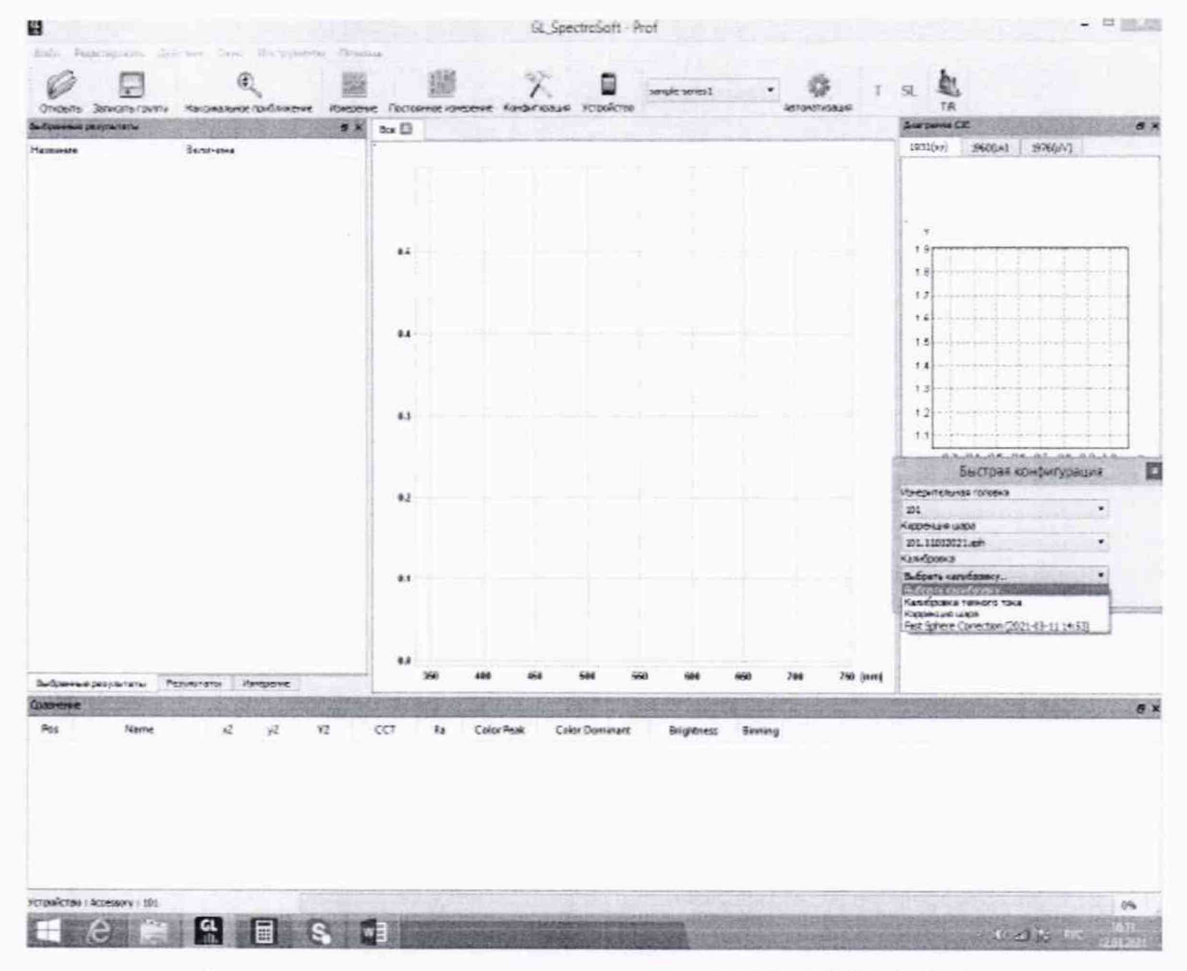

Рисунок 1 – Главное окно ПО «GL SPECTROSOFT PRO»

| <b>Daily</b><br>Редактировать | Действие Окно Инструменты Поверца |                  |                |                                     |         |                     | GL SpectroSoft - Prof |                     |                   |                                                              |                                                   |                                       | $   -$                                |
|-------------------------------|-----------------------------------|------------------|----------------|-------------------------------------|---------|---------------------|-----------------------|---------------------|-------------------|--------------------------------------------------------------|---------------------------------------------------|---------------------------------------|---------------------------------------|
| Otxputs Janucats rovers       | G<br>Накональное покблакение      |                  |                | О программи:<br><b>Vindopsinges</b> |         | ние Конфигизация    | устройство            | sample series).     |                   |                                                              |                                                   | 20.70°C 69%                           | 氩                                     |
| Выбранные результаты          |                                   |                  | <b>B</b> x     | fxe                                 |         | 2000-06-19700-58:34 |                       | 2000-06-19701-00:42 |                   | <b><i><u>INTERNATIONALISM</u></i></b><br>2000-06-19701-23-27 |                                                   | Crarys                                | TH                                    |
| Hateawae                      | Величина                          |                  |                |                                     |         |                     |                       |                     |                   |                                                              |                                                   | Hateauxe                              | Величина                              |
| • Результаты                  |                                   |                  |                | müklern                             |         |                     |                       |                     |                   |                                                              |                                                   | <b>4 Cranyc</b>                       |                                       |
| Y2                            |                                   |                  |                |                                     |         |                     |                       |                     |                   |                                                              |                                                   | ambient                               | false                                 |
| 2008,49 lm                    |                                   |                  | 84             |                                     |         |                     |                       |                     |                   |                                                              | smbient level<br>smbient range may 240.0          | 22.064935064935064                    |                                       |
| CCT                           | 2998 K                            |                  |                |                                     |         |                     |                       |                     |                   |                                                              |                                                   | ambient range min 200.0               |                                       |
|                               |                                   |                  |                |                                     |         |                     |                       |                     |                   |                                                              |                                                   | calibration date                      | 2021-06-09 14:00                      |
| Radiometric<br>29,2115 W      |                                   |                  |                |                                     |         |                     |                       |                     |                   |                                                              |                                                   | coefficient y                         | 3.415                                 |
|                               |                                   |                  |                |                                     |         |                     |                       |                     |                   |                                                              | coefficient y unit1. mW/nm<br>coefficient y_unit2 | <b>Sept</b>                           |                                       |
|                               |                                   |                  |                |                                     |         |                     |                       |                     |                   |                                                              |                                                   | comection charac 101                  |                                       |
| x2                            | 0,4371                            |                  |                |                                     |         |                     |                       |                     |                   |                                                              |                                                   | dark current mean 3476.676            |                                       |
| v <sub>2</sub>                | 0,4043                            |                  |                |                                     |         |                     |                       |                     |                   |                                                              |                                                   | dark temperature                      | 21.40                                 |
|                               |                                   |                  |                |                                     |         |                     |                       |                     |                   |                                                              |                                                   | date<br>delta Tillase                 | 2000-06-19700-58:34<br>77             |
|                               |                                   |                  |                |                                     |         |                     |                       |                     |                   |                                                              |                                                   | device sensor te                      | 20.7                                  |
|                               |                                   |                  |                |                                     |         |                     |                       |                     |                   |                                                              |                                                   |                                       | device serial num GLXT0t 1104NO32     |
| Ra                            | 99,9                              |                  |                |                                     |         |                     |                       |                     |                   |                                                              |                                                   | device type                           | GL SPECTIS 1.0 touch                  |
| R1                            | 100,0                             |                  |                |                                     |         |                     |                       |                     |                   |                                                              |                                                   | flicker frequency<br>integration time | 0.0<br>352000                         |
| R <sub>2</sub>                | 100,0                             |                  |                |                                     |         |                     |                       |                     |                   |                                                              |                                                   |                                       | internatSignalLevel 69.23066599473287 |
|                               |                                   |                  |                |                                     |         |                     |                       |                     |                   |                                                              |                                                   | lut_coefficient                       | 0.0                                   |
| R <sub>3</sub>                | 100,0                             |                  |                | 26                                  |         |                     |                       |                     |                   |                                                              |                                                   | maximum measu 42593.0                 |                                       |
| R <sub>4</sub>                | 99,9                              |                  |                |                                     |         |                     |                       |                     |                   |                                                              | maximum measu 42532.0<br>maximum wavele \$10,544  |                                       |                                       |
| R <sub>5</sub>                | 99,9                              |                  |                |                                     |         |                     |                       |                     |                   |                                                              | measuring head.                                   | 101                                   |                                       |
| R <sub>6</sub><br>100,0       |                                   |                  |                |                                     |         |                     |                       |                     |                   | minimum measu 3294.000                                       |                                                   |                                       |                                       |
|                               |                                   |                  | 10             |                                     |         |                     |                       |                     |                   |                                                              | minimum wavele 191.130                            |                                       |                                       |
| R7<br>99,9                    |                                   |                  |                |                                     |         |                     |                       |                     |                   |                                                              | profile version<br>repeat count                   | ÷<br>ュ                                |                                       |
| R <sub>8</sub><br>99,9        |                                   |                  |                |                                     |         |                     |                       |                     |                   |                                                              | sensor number                                     | 110484032                             |                                       |
| R <sub>9</sub>                | 99,8                              |                  |                |                                     |         |                     |                       |                     |                   |                                                              |                                                   | signalLevel                           | 69.231                                |
|                               |                                   |                  |                |                                     |         |                     |                       |                     |                   |                                                              |                                                   |                                       | sphere characters 101.12032021.sph    |
|                               |                                   |                  |                |                                     | 400     | 500                 | 600                   | 750                 | 800<br>900        | 1000                                                         | [mm]                                              | temperature                           | 20.7<br>$\Delta \Delta$               |
| Выбранные результаты          | Peavouranu                        | <b>Измерение</b> |                | ×                                   |         |                     |                       |                     |                   |                                                              | ×                                                 | Статус   СRI   Диаграмна С.Е          |                                       |
| <b>Chatterdown</b>            |                                   |                  | Y <sub>2</sub> | CCT                                 |         | <b>Color Peak</b>   | <b>Color Dominant</b> |                     |                   |                                                              | ● ×                                               | Быстрая конфиг урация                 |                                       |
| Pos<br>Name                   | $\mathbf{z}$                      | y2               | (lm)           | <b>DG</b>                           | R.      | (nen)               | [nm]                  |                     | <b>Brightness</b> | Binming                                                      |                                                   |                                       |                                       |
| 2000-06-19100-5834            |                                   | 0.4371 0.4043    | 2008, 49       | 2998                                | 99.9    | 920.82              | 582 年                 |                     |                   | 练                                                            |                                                   |                                       |                                       |
| 2000-06-19701-0042            |                                   | 0.4371 0.4542    | 2007,89        | 2998                                | 99.9    | \$21.6              | 582.8                 |                     |                   | 仿                                                            |                                                   |                                       |                                       |
| 2000-06-19701-23.27           |                                   | 0.3614 0.3657    | 62.7           | 4495                                | 78.8    | 450.77              | 576.3                 | ıž.                 |                   | $\overline{a}$                                               |                                                   |                                       |                                       |
| 2000-06-19701-24-48           |                                   | 0.3613 0.3658    | 62.6           | 4495                                | 推       | 450,77              | 576.2                 | iż.                 |                   | 68                                                           |                                                   |                                       |                                       |
| 2000-06-19701-20:34           |                                   | 0.3613 0.3658    | 62.75          | 4897                                | 78.8    | 450.77              | 576.2                 | IZ.                 |                   | $\overline{\mathbf{a}}$                                      |                                                   |                                       |                                       |
| 2000-06-19701-4327            |                                   | 0.1488 0.0336    | 12.39          | ۰                                   | $-60.7$ | 452.27              | 459                   |                     |                   |                                                              |                                                   |                                       |                                       |
|                               |                                   |                  |                |                                     |         |                     |                       |                     |                   |                                                              |                                                   |                                       |                                       |
|                               |                                   |                  |                |                                     |         |                     |                       |                     |                   |                                                              |                                                   |                                       | $0\%$                                 |

Рисунок 2 - Результаты измерений ПО «GL SPECTROSOFT PRO»

8.3.2 Опробование системы гониофотометрической GL GONIO 20.150

8.3.2.1 Включить электропитание контроллера гониометра  $\overline{M}$ управляющий компьютер. Включить спектрометр SPECTIS 1.0 нажатием на боковой панели кнопки «Вкл/Выкл/Измерение». Включить электропитание фотометра нажатиемкнопки «POWER» на передней панели модуля управления фотометра.

8.3.2.2 Для активации программного обеспечения «GL SPECTROSOFT PRO» необходимо вставить в порт USB-ключ HASP, ограничивающий несанкционированный доступ пользователя к ПО. Запустить на рабочем столе компьютера программы «GL SPECTROSOFT PRO» и «GPM full-v71». При запуске ПО открывается главное окно (см. рисунок 1 и рисунок 3)

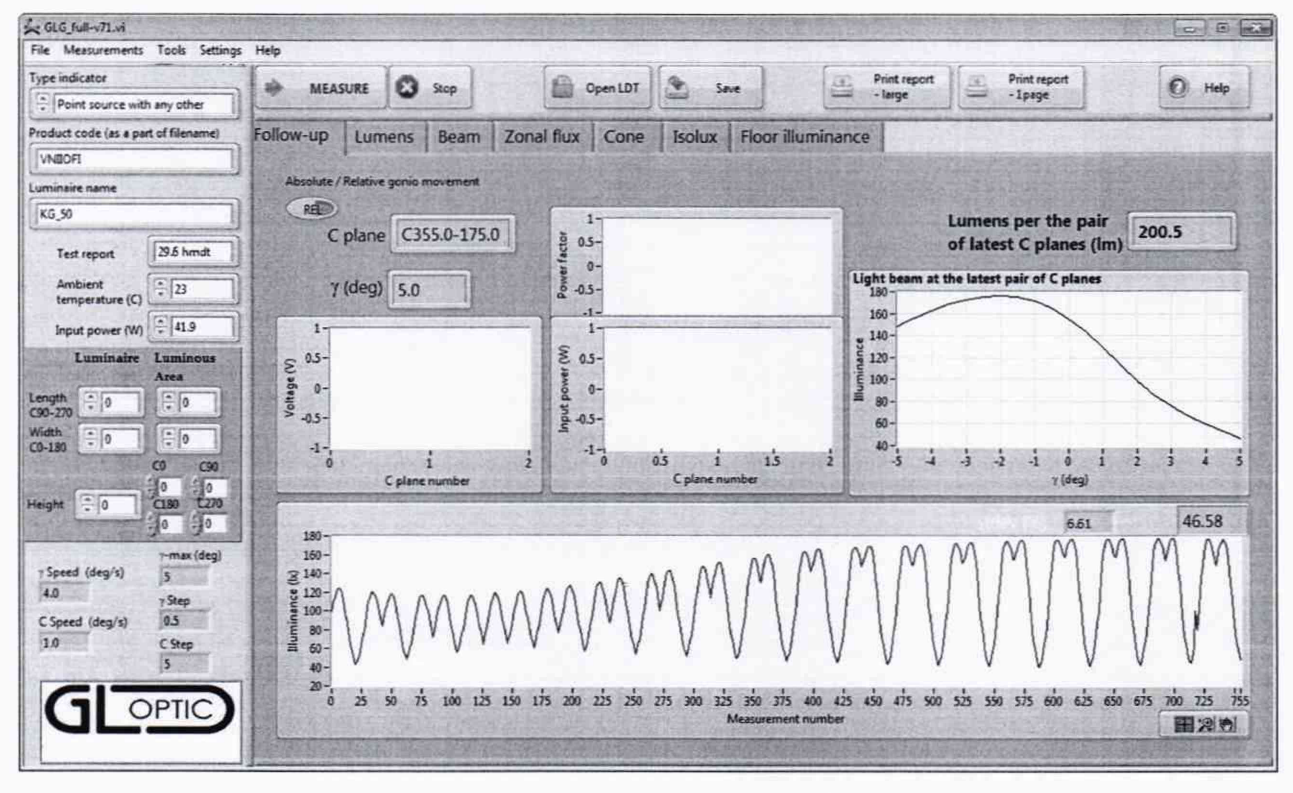

Рисунок 3 - Главное окно ПО «GPM full-v71»

8.4 Комплекс считается прошедшим операцию поверки  $\mathbf c$ положительным результатом, если включение всех компонентов прошло успешно и все органы управления работают исправно, при измерении контрольной лампы в системе фотометрической сфера GL OPTI SPHERE 2000 на экран выводится результат, а при запуске ПО «GPM full-v71» и «GL SPECTROSOFT PRO» системы гониофотометрической GL GONIO 20.150 на экране ПК отображается главное окно.

#### 9 Проверка программного обеспечения средства измерений

9.1 Проверить соответствие заявленных идентификационных данных программного обеспечения сведениям, приведенным в описании типа на комплекс.

Версия программного обеспечения отображается на экране монитора персонального компьютера при нажатии кнопок «Помощь»  $\rightarrow$  «О программе» (для спектрометра SPECTIS 5.0 Touch) или «Help»  $\rightarrow$  «About» (для спектрометра SPECTIS 1.0) в главном окне программ GL SPECTROSOFT PRO. На экране монитора отобразятся номера версий программного обеспечения (см. рисунок 5, а). Версия ПО GPM full-v71 отображается в верхней строке окна программы (см. рисунок 5, б).

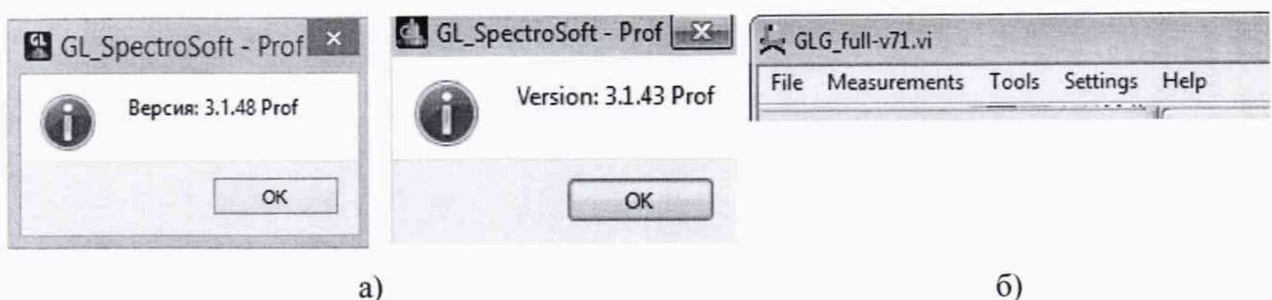

 $\delta$ 

## а) – версии ПО GL SPECTROSOFT PRO; б) – версия ПО GPM full-v71

#### Рисунок 5 - Версии программного обеспечения

9.2 Комплекс считается прошедшим операцию поверки с положительным результатом, если идентификационные данные программного обеспечения соответствуют значениям, приведенным в таблице 4.

Таблица 4 - Идентификационные данные программного обеспечения

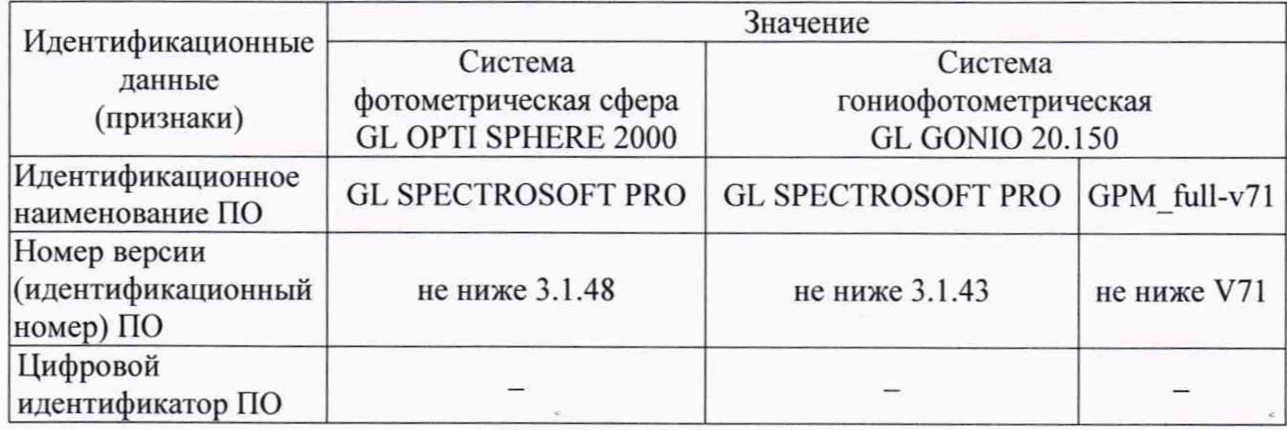

## 10 Определение метрологических характеристик средства измерений

## 10.1 Определение диапазона измерений и относительной погрешности измерений светового потока

10.1.1 Измерения  $\mathbf{c}$ помощью системы фотометрической сфера GL OPTI SPHERE 2000.

10.1.1.1 Запустить на компьютере программу «GL SPECTROSOFT PRO» в соответствии с п. 8.3.1.2. Включить спектрометр SPECTIS 5.0 Touch, нажав на боковой панели кнопки «Вкл/Выкл/Измерение».

10.1.1.2 Провести калибровку темнового тока. Для этого выбрать в главном окне «Быстрая конфигурация», а затем «Калибровка темнового тока» (см. рисунок 1). Компенсация темнового тока будет автоматически применяться ко всем последующим измерениям.

10.1.1.3 Провести коррекцию сферы на самопоглощение. Для этого перевести держатель образца в крайнее нижнее положение. Закрыть сферу и выбрать в главном окне «Быстрая конфигурация», а затем «Коррекция шара». После цикла включения вспомогательной лампы появится окно с просьбой установить измеряемый источник света в сферу (см. рисунок 4). Установить измеряемый источник света (излучатель из набора полупроводниковых излучателей или лампу типа СИП 107-1500) и завершить цикл коррекции.

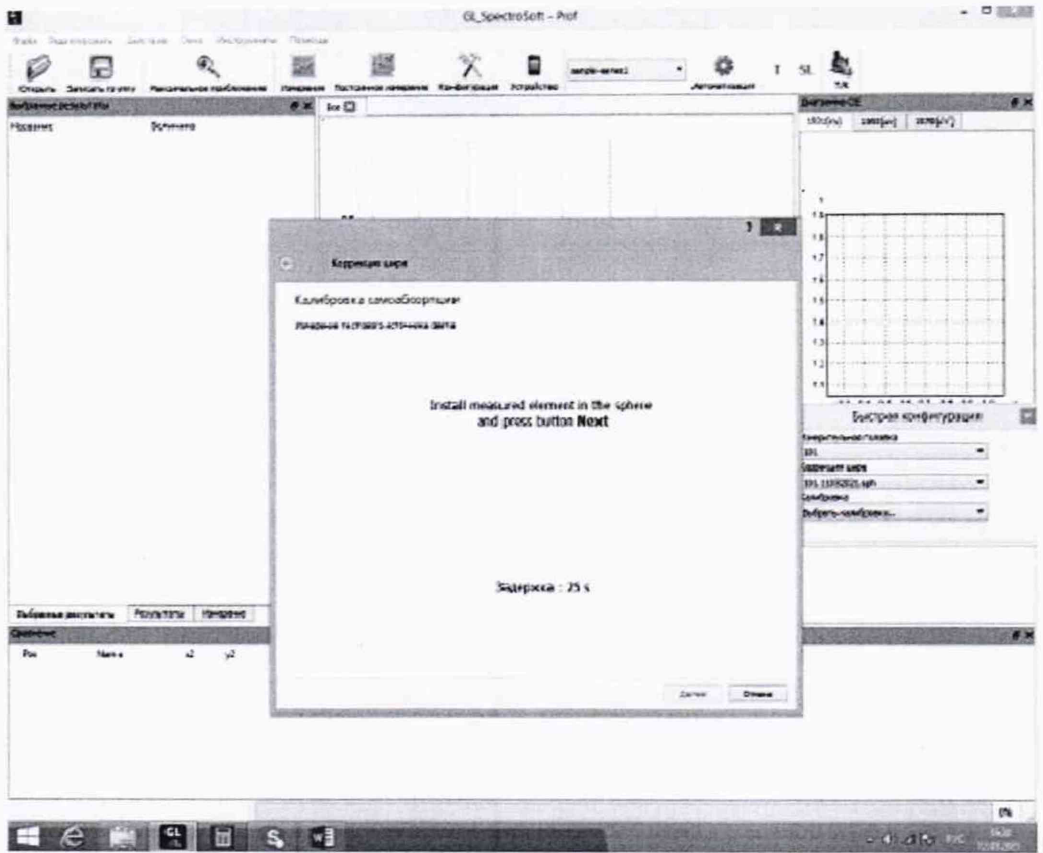

Рисунок 4 - Окно калибровки самопоглощения сферы

10.1.1.4 Установить источник излучения (излучатель из набора полупроводниковых излучателей или лампу типа СИП 107-1500) из состава ВЭТ СП (далее - излучатель) внутрь сферы таким образом, чтобы прямое излучение от излучателя не попадало на приемную площадку фотометрической головки спектрометра SPECTIS 5.0 Touch. Подсоединить излучатель к источнику питания постоянного тока. Закрыть сферу.

10.1.1.5 Включить источник питания излучателя в соответствии с его руководством по эксплуатации. Включить излучатель, установив рабочий режим питания, указанный в сертификате калибровки или в свидетельстве о поверке.

10.1.1.6 Для проведения измерения в главном окне нажать кнопку «Измерение». Измерения светового потока провести 5 раз.

10.1.1.7 Повторить пункты с 10.1.1.4 по 10.1.1.6 для каждого излучателя из состава ВЭТ СП.

10.1.2 Измерения с помощью системы гониофотометрической GL GONIO 20.150.

10.1.2.1 Включить электропитание контроллера гониометра и управляющий компьютер. Включить спектрометр SPECTIS 1.0 нажатием на боковой панели кнопки «Вкл/Выкл/Измерение». Включить электропитание фотометра нажатием кнопки «POWER» на передней панели модуля управления фотометра.

10.1.2.2 Запустить на рабочем столе компьютера программы «GL SPECTROSOFT PRO» и «GPM\_full-v71».

10.1.2.3 Закрепить излучатель из состава ВЭТ СП на монтажной панели гониометра с помощью болтов и скользящих блоков. Подключить излучатель к источнику питания через розетку на гониометре.

10.1.2.4 Произвести юстировку излучателя. Для этого отрегулировать вручную скользящую ось Z так, чтобы фотометрический центр лежал на оси вращения *у*, затем установить гониометр так. чтобы излучатель был направлен прямо в направлении

юстировочного лазера. Управляя из окна панели «Alignment» (см. рисунок 5), повернуть излучатель по оси С на полный рабочий диапазон и проверить симметричность установки излучателя.

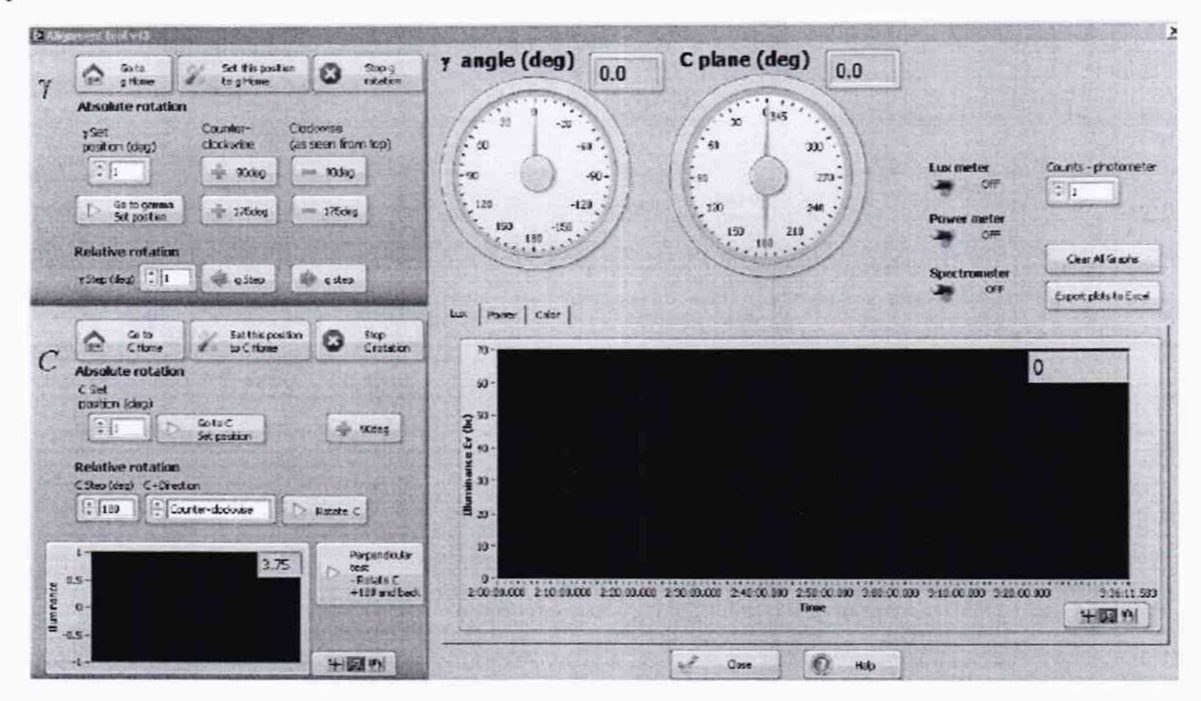

Рисунок 5 - Панель установки гониометра в ПО «GPM full-v71»

10.1.2.5 В меню «Settings» главного окна выбрать пункт «Rotary stages» (см. рисунок 6). В появившемся окне (см. рисунок 7) задать значения скорости поворота (по оси С 5 град/сек, по оси у 8 град/сек), а также предельный угол поворота 90° по оси у. Установить шаг измерений 10° по оси С и 1° по оси у.

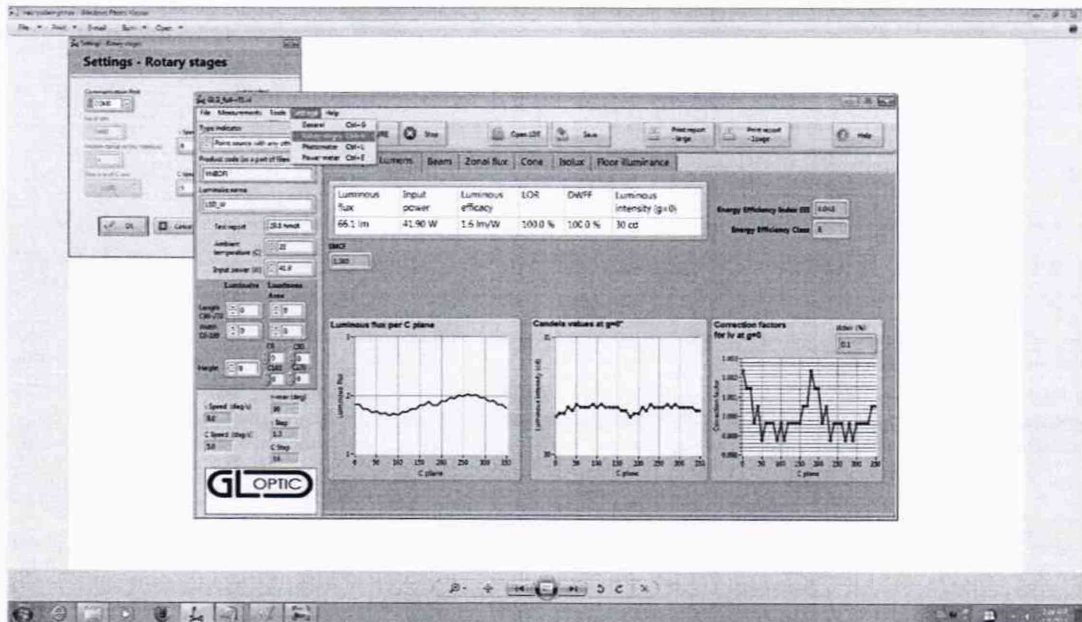

Рисунок 6 - Выбор меню «Rotary stages»

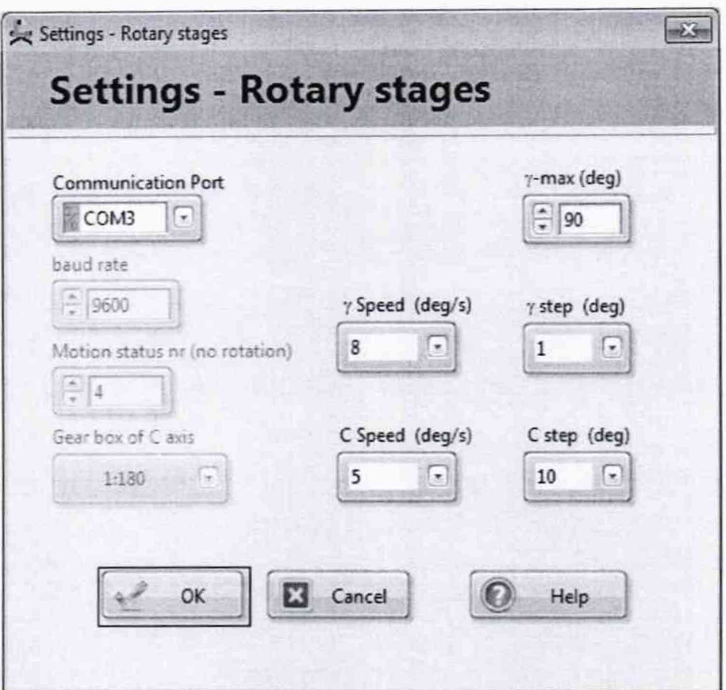

Рисунок 7 - Окно меню «Rotary stages»

10.1.2.6 На панели управления источника питания установить рабочий режим питания излучателя, указанный в сертификате калибровки или в свидетельстве о поверке. Включить излучатель.

10.1.2.7 Для проведения измерения в главном окне ПО «GPM full-v71» нажать кнопку «Меазиге» («Измерение»). Измерения светового потока провести 5 раз.

10.1.2.8 Повторить пункты с 10.1.2.3 по 10.1.2.7 для каждого излучателя из состава ВЭТ СП.

10.1.3 Обработку результатов измерений светового потока провести в соответствии с п. 11.1 настоящей методики поверки.

# 10.2 Определение диапазона измерений и относительной погрешности измерений силы света и освешенности

Измерения силы света и освещенности проводят помощью  $\mathbf{c}$ системы гониофотометрической GL GONIO 20.150 из состава комплекса.

10.2.1 Установить фотометр на оптической оси гониометра. Включить электропитание контроллера гониометра и управляющий компьютер. Включить электропитание фотометра нажатием кнопки «POWER» на передней панели модуля управления фотометра.

10.2.2 Запустить на рабочем столе компьютера программы «GL SPECTROSOFT PRO» и «GPM full-v71».

10.2.3 Закрепить источник излучения из состава ВЭТ СС и О (далее - излучатель) на монтажной панели гониометра с помощью болтов и скользящих блоков. Подключить излучатель к источнику питания № 2 через розетку на гониометре.

10.2.4 Произвести юстировку излучателя. Для этого отрегулировать вручную скользящую ось Z так, чтобы фотометрический центр лежал на оси вращения  $\gamma$ , затем установить гониометр так, чтобы излучатель был направлен прямо в направлении юстировочного лазера. Управляя из окна панели «Alignment» (см. рисунок 5), повернуть излучатель по оси С на полный рабочий диапазон и проверить симметричность установки излучателя.

10.2.5 Измерить расстояние /, м, от фотометрического центра излучателя до плоскости входного окна фотометра с помощью лазерного дальномера из состава ВЭТ СС и О.

10.2.6 На панели управления источника питания установить рабочий режим питания излучателя, указанный в сертификате калибровки или в свидетельстве о поверке. Включить излучатель.

10.2.7 Для проведения измерения в главном окне ПО «GPM\_full-v71» нажать кнопку «Measure» («Измерение»). Измерения освещенности провести 5 раз.

10.2.8 Повторить пункты с 10.2.3 по 10.2.7 для каждого эталонного излучателя из состава ВЭТ СС и О.

10.2.9 Рассчитать значение силы света, кд, для каждого излучателя по формуле (1):

$$
I_{k,i} = E_{k,i} \cdot l^2, \qquad (1)
$$

где *Ekj* - освещенность, измеренная комплексом, лк;

/ - расстояние, измеренное в п. 10.2.5, м;

 $i$  – номер измерения;

*к -* номер излучателя.

10.2.9 Обработку результатов измерений силы света и освещенности провести в соответствии с п. 11.2 настоящей методики поверки.

# **10.3 Определение диапазона измерений и относительной погрешности измерений спектральной плотности энергетической освещенности (СПЭО) в диапазоне длин волн от 340 до 780 нм**

Измерения спектральной плотности энергетической освещенности (СПЭО) в диапазоне длин волн от 340 до 780 нм проводят с помощью спектрометра SPECTIS 1.0 из состава системы гониофотометрической GL GONIO 20.150 из состава комплекса.

10.3.1 Для измерения СПЭО установить излучатель (лампу КГМ 24-150) из состава вторичного эталона 2.1.ZZA.0009.2015 (далее по тексту - лампа) и спектрометр SPECTIS 1.0 на фотометрической скамье на расстоянии 500 мм от приемной поверхности спектрометра до лампы, определяя расстояние при помощи нутромера из состава ВЭТ СПЭО.

10.3.2 Провести юстировку лампы и приемника излучения спектрометра. Для этого установить на место лампы юстировочное устройство из состава ВЭТ СПЭО. Приёмная поверхность спектрометра и поверхность стекла юстировочного устройства должны располагаться в плоскостях, перпендикулярных оптической оси. При этом оптическая ось должна проходить через центр приемной поверхности спектрометра и перекрестие на стекле юстировочного устройства. Проверить, что расстояние от эталонной лампы до приемной поверхности спектрометра равно 500 мм при помощи нутромера из состава ВЭТ СПЭО. Снять юстировочное устройство и установить на его место лампу.

10.3.3 Запустить на компьютере программу «GL SPECTROSOFT PRO» в соответствии с п. 8.3.1.2. Включить спектрометр SPECTIS 1.0, нажав на боковой панели кнопки «Вкл/Выкл/Измерение».

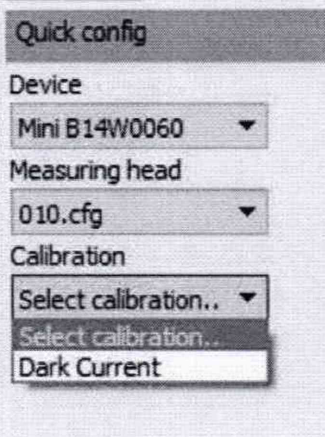

Рисунок 8 - Окно «Быстрая конфигурация» SPECTIS 1.0

10.3.4 Провести калибровку темнового тока. Для этого выбрать в главном окне «Быстрая конфигурация» (см. рисунок 1), а затем «Dark Current» (см. рисунок 8). Включится окно «Dark current copensation» (см. рисунок 9), следуйте всплывающим инструкциям. По окончании процедуры, компенсация темнового тока будет автоматически применяться ко всем последующим измерениям..

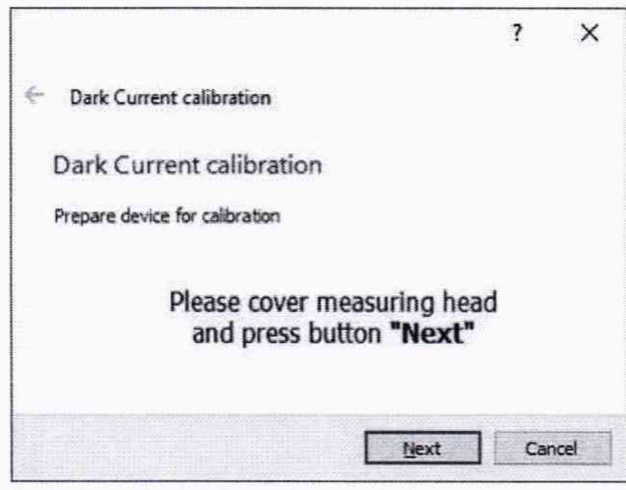

Рисунок 9 – Окно «Dark current copensation»

10.3.5 Включить источник питания лампы. Выполнить настройку источника питания согласно его эксплуатационной документации.

10.3.6 Включить лампу, установив рабочий режим питания, указанный в сертификате калибровки, и прогреть в течение интервала времени от 15 до 20 мин.

10.3.7 Для проведения измерения на экране меню спектрометра SPECTIS 1.0 нажать «Меаsure». Провести 5 измерений СПЭО в диапазоне длин волн от 340 до 780 нм.

10.3.8 Обработку результатов измерений СПЭО провести в соответствии с п. 11.3 настоящей методики поверки.

10.4 Определение диапазона измерений и абсолютной погрешности измерений координат цветности, коррелированной цветовой температуры  $\mathbf{H}$ индекса цветопередачи

10.4.1 Измерения  $\mathbf c$ помощью системы фотометрической сфера **GL OPTI SPHERE 2000** 

10.4.1.1 Запустить на компьютере программу «GL SPECTROSOFT PRO» в соответствии с п. 8.3.1.2. Включить спектрометр SPECTIS 5.0 Touch, нажав на боковой панели кнопки «Вкл/Выкл/Измерение».

10.4.1.2 Провести калибровку темнового тока. Для этого выбрать в главном окне «Быстрая конфигурация», а затем «Калибровка темнового тока» (см. рисунок 1). Компенсация темнового тока будет автоматически применяться ко всем последующим измерениям.

10.4.1.3 Провести коррекцию сферы на самопоглощение. Для этого перевести держатель образца в крайнее нижнее положение. Закрыть сферу и выбрать в главном окне «Быстрая конфигурация», а затем «Коррекция шара». После цикла включения вспомогательной лампы появится окно с просьбой установить измеряемый источник света в сферу (см. рисунок 4). Установить измеряемый источник света и завершить цикл коррекции.

10.4.1.4 Установить источник излучения (излучатель из набора полупроводниковых излучателей из состава ВЭТ КЦ или лампу типа СИП 107-1500) (далее - излучатель) внутрь сферы таким образом, чтобы прямое излучение от излучателя не попадало на приемную площадку фотометрической головки спектрометра SPECTIS 5.0 Touch. Подсоединить излучатель к источнику питания постоянного тока №1. Закрыть сферу.

10.4.1.5 Включить источник питания излучателя в соответствии с его руководством по эксплуатации. Включить излучатель, установив рабочий режим питания, указанный в сертификате калибровки или в свидетельстве о поверке.

10.4.1.6 Для проведения измерения в главном окне программы «GL SPECTROSOFT PRO» нажать кнопку «Измерение». Измерения координат цветности, коррелированной цветовой температуры и индекса цветопередачи провести 5 раз.

10.4.1.7 Повторить пункты с 10.4.1.4 по 10.4.1.6 для каждого излучателя из состава ВЭТ КЦ.

10.4.2 Измерения с помощью системы гониофотометрической GL GONIO 20.150.

10.4.2.1 Установить спектрометр SPECTIS 1.0 на оптическую ось гониометра. Включить электропитание контроллера гониометра и управляющий компьютер. Включить спектрометр SPECTIS 1.0 нажатием на боковой панели кнопки «Вкл/Выкл/Измерение».

10.4.2.2 Запустить на рабочем столе компьютера программу «GL SPECTROSOFT PRO».

10.4.2.3 Закрепить источник излучения (излучатель из набора полупроводниковых излучателей из состава ВЭТ КЦ или лампу типа СИП 107-1500) (далее - излучатель) на монтажной панели гониометра с помощью болтов и скользящих блоков. Подключить излучатель к источнику питания через розетку на гониометре.

10.4.2.4 Произвести юстировку излучателя. Для этого отрегулировать вручную скользящую ось Z так, чтобы фотометрический центр лежал на оси вращения у, затем установить гониометр так, чтобы излучатель был направлен прямо в направлении юстировочного лазера. Управляя из окна панели «Alignment» (см. рисунок 5), повернуть излучатель по оси С на полный рабочий диапазон и проверить симметричность установки излучателя.

10.4.2.5 На панели управления источника питания установить рабочий режим питания излучателя, указанный в сертификате калибровки или в свидетельстве о поверке.

10.4.2.6 Для проведения измерения в главном окне ПО «GL SPECTROSOFT PRO» нажать кнопку «Measure» («Измерение»). Провести 5 измерений координат цветности, коррелированной цветовой температуры и индекса цветопередачи.

10.4.3 Обработку результатов измерений координат цветности, коррелированной цветовой температуры и индекса цветопередачи провести в соответствии с п. 11.4 настоящей методики поверки.

# **11 Подтверждение соответствия средства измерений метрологическим требованиям**

#### **11.1 Обработка результатов измерений светового потока**

11.1.1 Рассчитать среднее арифметическое измерений для каждого эталонного излучателя, лм, по формуле (2):

$$
\overline{\Phi}_k = \frac{1}{n} \sum_{i=1}^n \Phi_{k,i} \quad , \tag{2}
$$

где  $\Phi_k$  - значения светового потока, лм,  $k$ -го эталонного излучателя, измеренные комплексом;

 $i$  – номер измерения;

*п -* число измерений;

*к-* номер излучателя.

11.1.2 Относительная погрешность измерений светового потока для каждого эталонного излучателя, %, определяется по формуле (3):

$$
\delta_{\Phi,k} = \frac{\Phi_k - \Phi_{\beta,k}}{\Phi_{\beta,k}} \cdot 100 \text{ %},\tag{3}
$$

где  $\Phi_{3,k}$  - значения светового потока, лм, создаваемого каждым эталонным излучателем, взятые из сертификата калибровкиили из свидетельства о поверке.

11.1.3 Комплекс признается прошедшим операцию поверки по п. 10.1 с положительным результатом, если диапазон измерений светового потока составляет от 10 до 150000 лм; а пределы допускаемой относительной погрешности измерений светового потока не превышают  $\pm$  5 %.

## **11.2 Обработка результатов измерений силы света и освещенности**

11.2.1 Рассчитать среднее арифметическое значение измерений силы света  $I_k$ , кд, и освещенности  $E_k$ , лк, для каждого излучателя по формулам (4) и (5) соответственно:

$$
\bar{I}_k = \frac{1}{n} \sum_{i=1}^n I_{k,i} \,, \tag{4}
$$

$$
\overline{E}_k = \frac{1}{n} \sum_{i=1}^n E_{k,i} \,, \tag{5}
$$

где *h j -* значения силы света, кд, *к-го* эталонного излучателя, измеренные комплексом;

*Ek.i -* значения освещенности, лк, *к-го* эталонного излучателя, измеренные комплексом.

11.2.2 Относительная погрешность измерений силы света и освещенности для каждого эталонного излучателя, %, определяется по формулам (6) и (7) соответственно:

$$
\delta_{I_k} = \frac{I_k - I_{\mathfrak{I},k}}{I_{\mathfrak{I},k}} \cdot 100 \text{ %},\tag{6}
$$

$$
\delta_{E_k} = \frac{\overline{E}_k - E_{s,k}}{E_{s,k}} \cdot 100 \text{ %},\tag{7}
$$

где  $I_{i,k}$  и  $E_{i,k}$  - значения силы света, кд, и освещенности, лк, каждого эталонного излучателя, указанные в сертификате калибровки или в свидетельстве о поверке.

11.2.3 Комплекс признается прошедшим операцию поверки по п. 10.2 с положительным результатом, если диапазон измерений силы света составляет от 1 до 150000 кд, диапазон измерений освещенности составляет от 1 до 100000 лк, а пределы допускаемой относительной погрешности измерений силы света и освещенности не превышают *±5%.*

# 11.3 Обработка результатов измерений СПЭО в диапазоне длин волн от 340 до 780

HM

11.3.1 Рассчитать среднее арифметическое значение измерений СПЭО, Вт/м<sup>3</sup>, по формуле (8):

$$
\overline{E}_{\lambda}(\lambda) = \frac{1}{n} \sum_{i=1}^{n} E_{\lambda,i}(\lambda)
$$
\n(8)

где  $E_{11}(\lambda)$ – значения СПЭО, измеренные комплексом, Вт/м<sup>3</sup>;

 $i$  – номер измерения;

п - количество измерений.

11.3.2 Относительная погрешность измерений СПЭО, %, рассчитывается по формуле  $(9)$ :

$$
\delta_{\text{CT3O}}(\lambda) = \frac{\overline{E}_{\lambda}(\lambda) - E_{\lambda, \text{ST}}(\lambda)}{E_{\lambda, \text{ST}}(\lambda)} \cdot 100 \text{ % (9)}
$$

где  $E_{1}(\lambda)$  – значения СПЭО, Вт/м<sup>3</sup>, эталонного излучателя на длине волны  $\lambda$ , указанные в сертификате калибровки или в свидетельстве о поверке.

11.3.3 Комплекс признается прошедшим операцию поверки по п. 10.3 с положительным результатом, если диапазон измерений СПЭО составляет от  $10^5$  до  $10^8$  Вт/м<sup>3</sup>; а пределы допускаемой относительной погрешности измерений СПЭО в диапазоне длин волн от 340 до 780 нм не превышают  $\pm$  4 %.

# 11.4 Обработка результатов измерений координат цветности, коррелированной цветовой температуры и индекса цветопередачи

11.4.1 Рассчитать среднее арифметическое значение измерений координат цветности, коррелированной цветовой температуры и индекса цветопередачило формулам (10), (11),  $(12)$  и  $(13)$  соответственно:

$$
\bar{x}_k = \frac{1}{n} \sum_{i=1}^n x_{k,i} \; ; \tag{10}
$$

$$
\overline{y}_k = \frac{1}{n} \sum_{i=1}^n y_{k,i} \tag{11}
$$

$$
T_k = \frac{1}{n} \sum_{i=1}^{n} T_{k,i} \tag{12}
$$

$$
\overline{R}_k = \frac{1}{n} \sum_{i=1}^n R_{k,i} \tag{13}
$$

где х, у - координаты цветности, измеренные комплексом;

 $T$  – коррелированная цветовая температура, измеренная комплексом, К;

 $R$  – индекс цветопередачи, измеренный комплексом;

 $i$  – номер измерения;

 $n-$  число измерений

11.4.2 Абсолютная погрешность измерений координат цветности, коррелированной цветовой температуры и индекса цветопередачи для каждого эталонного излучателя определяется по формулам(14), (15), (16) и (17) соответственно:

$$
\Delta_{x,k} = \overline{x} - x_{\beta,k} \tag{14}
$$

$$
\Delta_{y,k} = \overline{y} - y_{s,k};\tag{15}
$$

$$
\Delta_{T,k} = \overline{T} - T_{s,k} \tag{16}
$$

$$
\Delta_{R,k} = \overline{R}_k - R_{2,k} \tag{17}
$$

где  $x_{3,k}$  и  $y_{3,k}$  - значения координат цветности каждого эталонного излучателя, взятые из сертификата калибровки;

 $T_{2k}$  - значения коррелированной цветовой температуры каждого эталонного излучателя, К, взятые из сертификата калибровки;

 $R_{3k}$  - значения индекса цветопередачи каждого эталонного излучателя, взятые из сертификата калибровки.

11.4.3 Комплекс признается прошедшим операцию поверки по п. 10.4 с положительным результатом, если диапазон измерений координат цветности составляет для х: от 0,0039 до 0,7347, для *у:* от 0,0048 до 0,8338, диапазон измерений коррелированной цветовой температуры составляет от 2000 до 8000 К, диапазон измерений индекса цветопередачи составляет от 50 до 100; абсолютная погрешность измерений координат цветности не превышает  $\pm$  0,0020 для источников излучения на основе ламп накаливания и ±0,0050 для остальных источников излучения; абсолютная погрешность измерений коррелированной цветовой температуры не превышает ± 75 К; абсолютная погрешность измерений индекса цветопередачи не превышает  $\pm 1$ .

11.5 Комплекс считается прошедшим поверку с положительным результатом и допускается к применению, если все операции поверки пройдены с положительным результатом. В ином случае комплекс считается прошедшим поверку с отрицательным результатом и не допускается к применению.

#### 12 Оформление результатов поверки

12.1 Результаты измерений поверки заносятся в протокол (форма протокола приведена в приложении А настоящей методики поверки).

12.2 При положительных результатах поверки по запросу заказчика может быть оформлено свидетельство о поверке в установленной форме.

12.3 При отрицательных результатах поверки по запросу заказчика может быть оформлено извещение о непригодности в установленной форме с указанием причин непригодности.

12.4 Сведения о результатах поверки передаются в Федеральный информационный фонд по обеспечению единства измерений.

Начальник отделения М-4 ФГУП «ВНИИОФИ»

Ведущий инженер ФГУП «ВНИИОФИ» В НИЗ ПАРТ Н.Е. Бурдакина

Ведущий инженер ФГУП «ВНИИОФИ» М. В. Солодило в

Инженер 1 категории ФГУП «ВНИИОФИ» С.С. Широков

## ПРИЛОЖЕНИЕ А

(Рекомендуемое) К Методике поверки МП 031. М4-21 Комплекс фотометрический

## ПРОТОКОЛ

## первичной (периодической) поверки

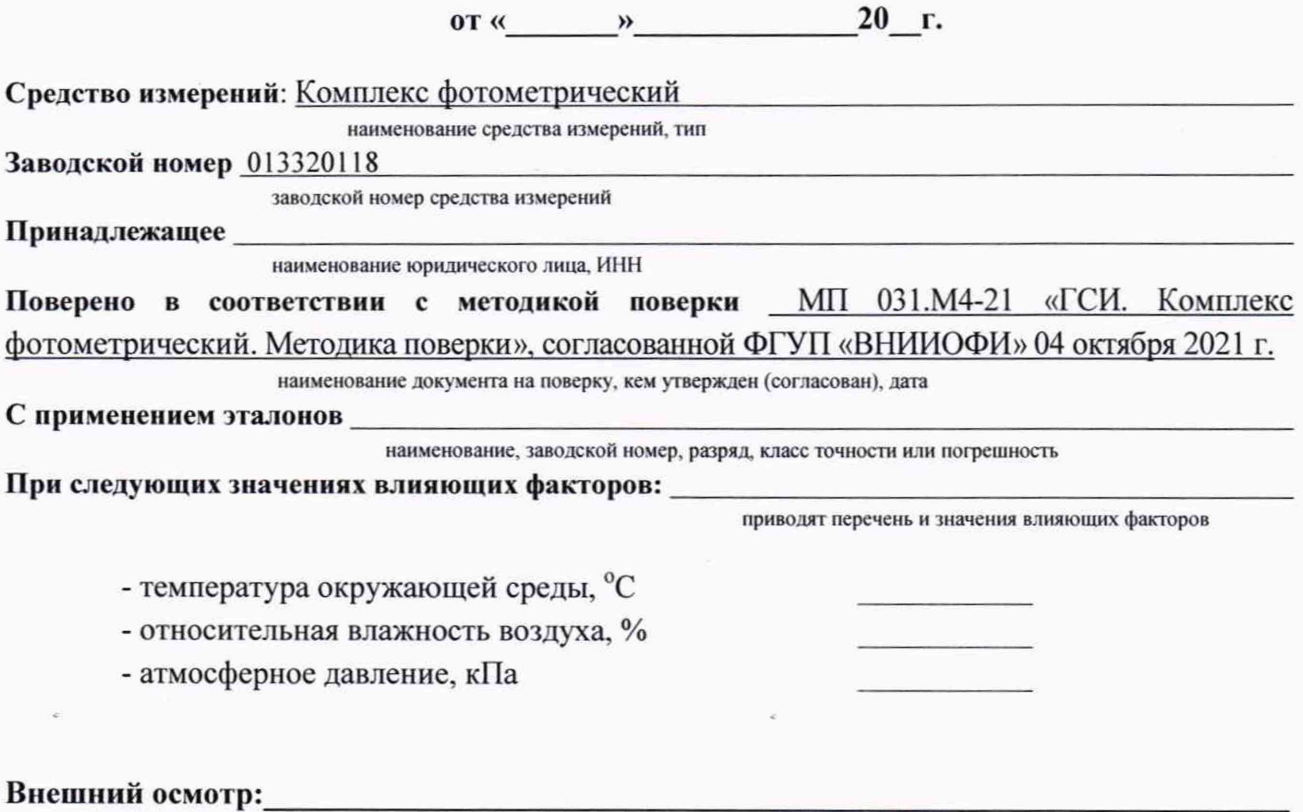

# Проверка идентификации программного обеспечения:

Таблица А.1 - Идентификационные данные программного обеспечения

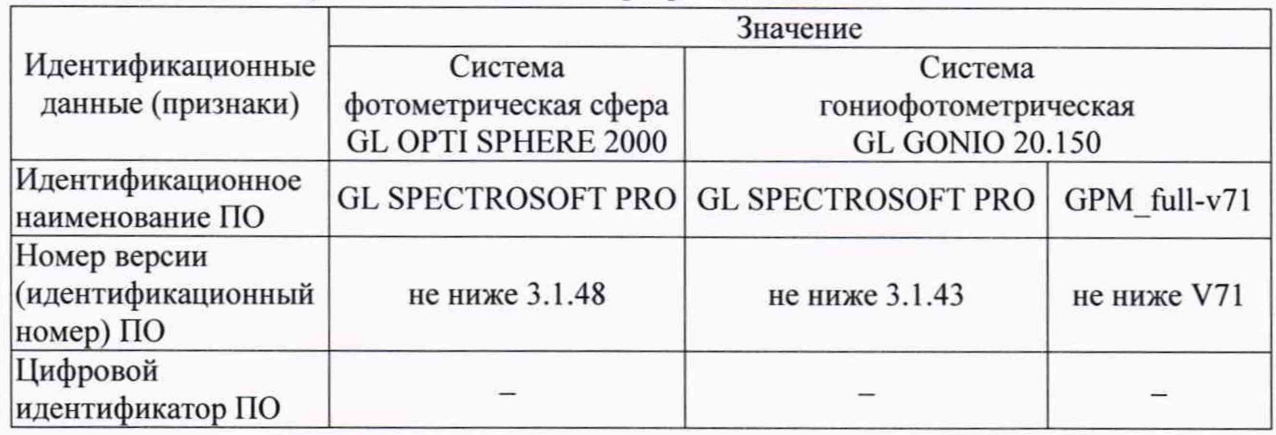

### Опробование: После при политических после политических

# Получены результаты поверки метрологических характеристик:

Таблица А.2 - Метрологические характеристики

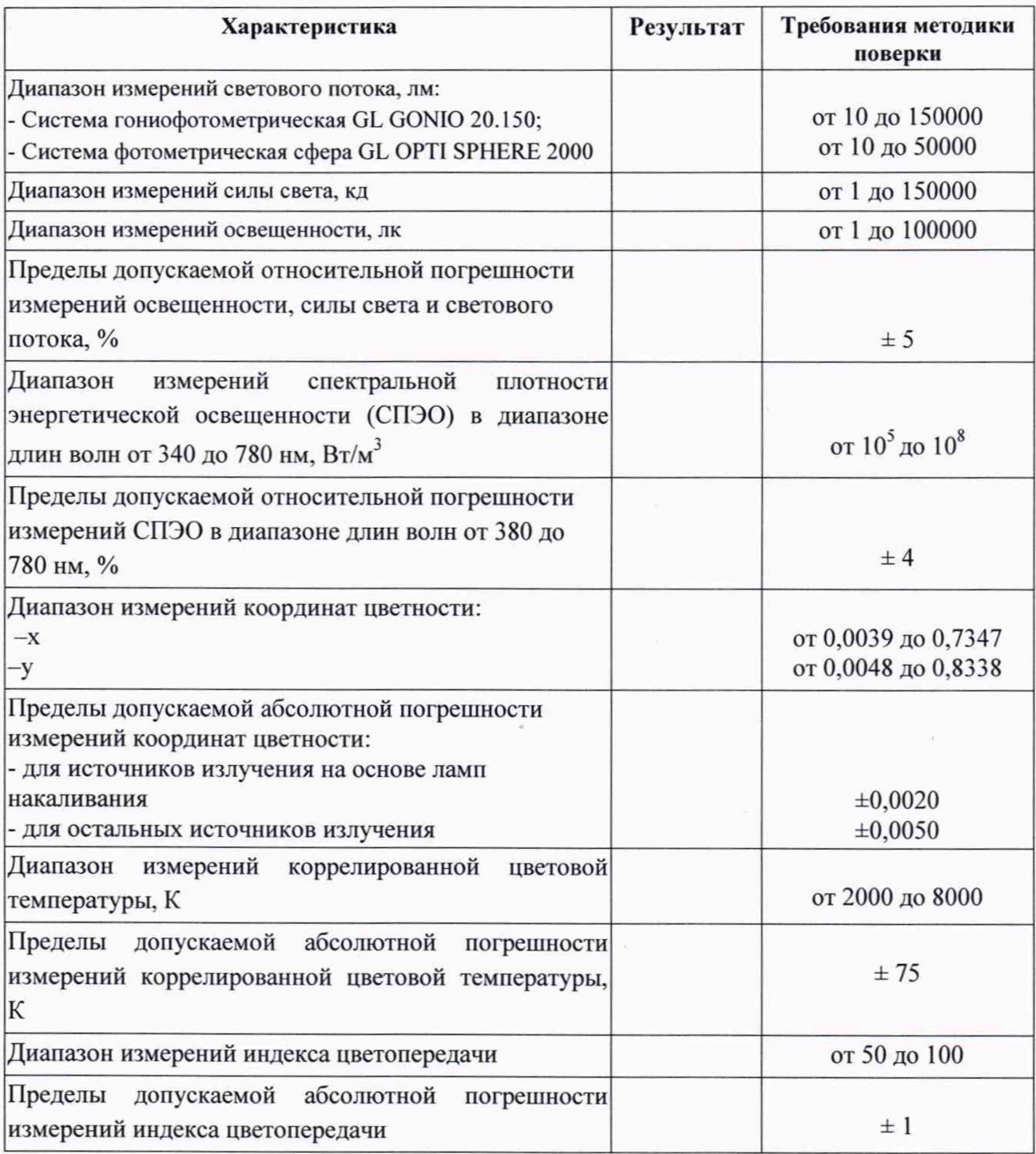

# Рекомендации

средство измерений признать пригодным (или непригодным) к применению

# Исполнители:

должность

подпись

фамилия, инициалы